## Aanmaken account op peerScholar

• Ga naar [https://app.peerscholar.com](https://app.peerscholar.com/)

Je ziet:

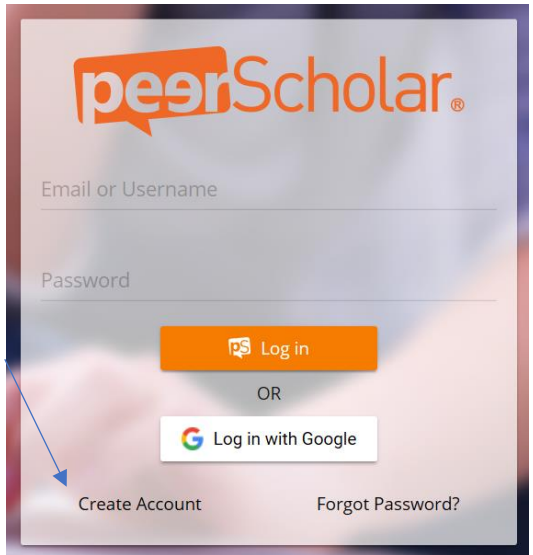

- Klik op 'create account' (heb je een Google account dan kun je dit gebruiken)
- Vul het onderstaande scherm in. Let op: een wachtwoord moet minimaal 8 tekens lang zijn en minimaal één hoofdletter, één kleine letter en één cijfer bevatten.

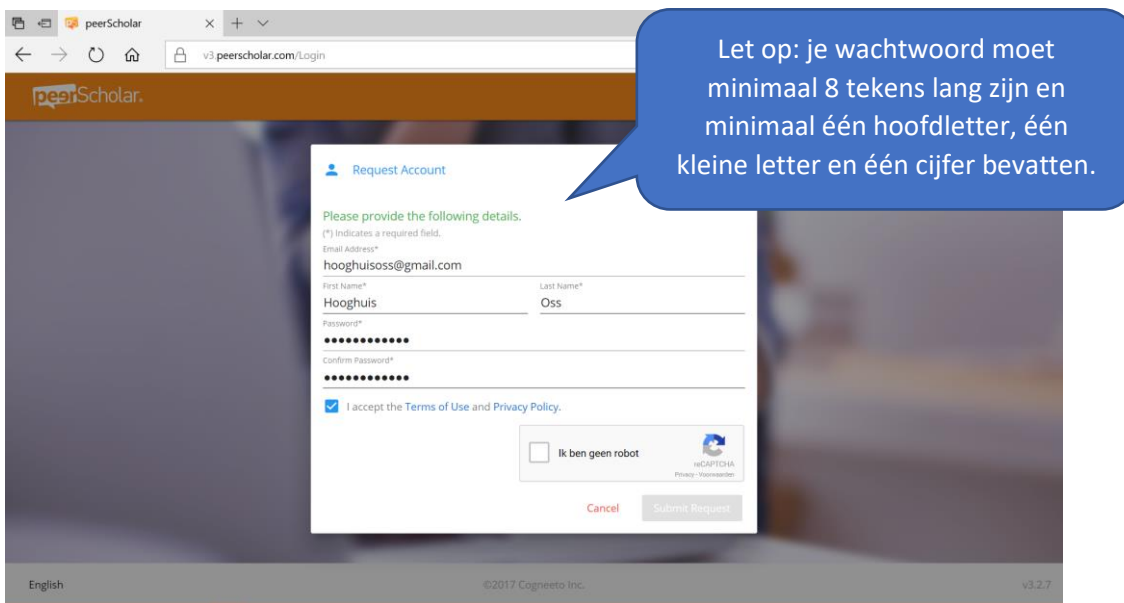

• klik op 'submit request'. Je ziet een melding dat je account is aangemaakt.

## Aanmaken account op peerScholar

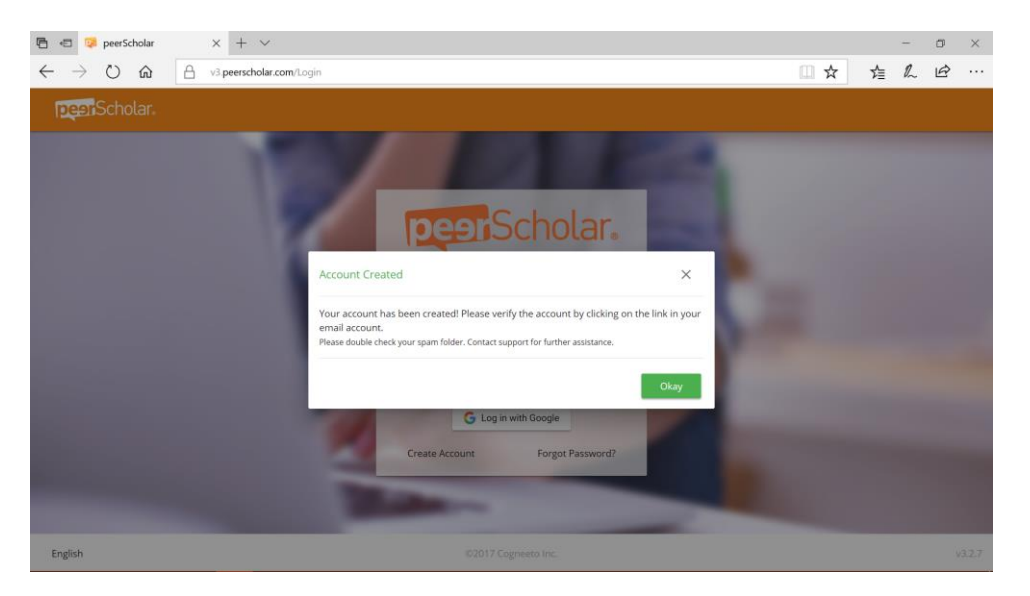

Er is een email verzonden naar het opgegeven mailadres

• Ga naar je mail (kijk ook in je spamfolder) en klik op de bevestigingsmail

Welcome to peerScholar! Inbox x

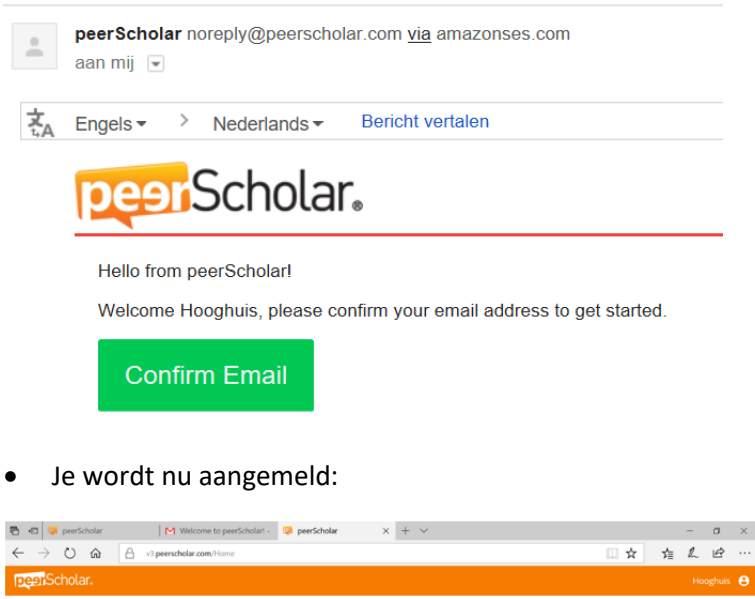

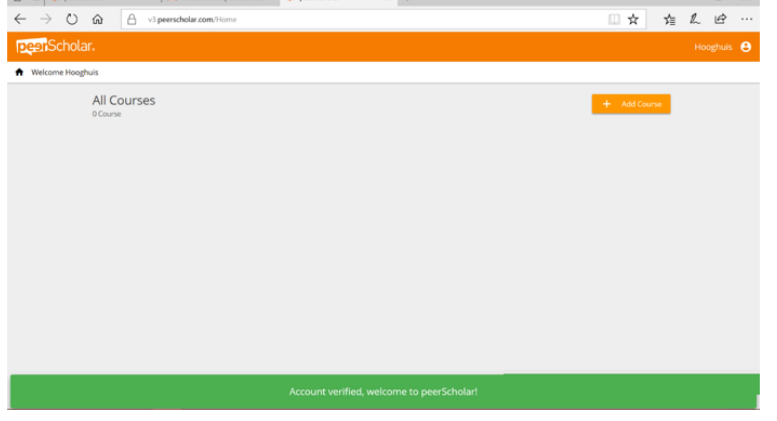

**Heeft je school licenties? Geef dan aan de beheerder van peerScholar van je school door dat je account is aangemaakt + het mailadres dat je voor het account hebt gebruikt. De beheerder kan dan licenties voor je beschikbaar stellen zodat je aan de slag kunt.**